# **MEMBANGUN APLIKASI** *E-COMMERCE* **BAHAN BANGUNAN PADA CV. MITRA BRAWIJAYA MENGGUNAKAN TEKNIK** *RESPONSIVE WEB DESIGN*

# **Imam Mashuri 1), Hj. Ekawati Yulsilviana 2), Muhammad Safi'i 3)**

<sup>1,3</sup> Program Studi Teknik Informatika, STMIK Widya Cipta Dharma <sup>2</sup> Program Studi Manajemen Informatika, STMIK Widya Cipta Dharma 1,2,3 Jl. M. Yamin No. 25, Samarinda, 75123 E-mail : mashuri\_imam\_007@yahoo.co.id <sup>1</sup>), ekawati\_stmik@yahoo.com <sup>2</sup>), 4fie.wicid@gmail.com <sup>3)</sup>

# **ABSTRAK**

Seiring meluasnya wilayah pemasaran CV. Mitra Brawijaya dan perkembangan teknologi telekomunikasi dan informasi menyebabkan banyak sekali pengguna menggunakan *internet* untuk mencari informasi atau mencari barang – barang yang mereka butuhkan tanpa harus pergi ke tokonya secara langsung, yaitu melalui *internet* salah satunya dengan menggunakan *E commerce*.

Pada Tugas Akhir ini, penulis mengimplementasikan sebuah *website* promosi dan penjualan untuk CV. Mitra Brawijaya yang dapat memberikan informasi penting untuk konsumen mengenai produk-produk terbaru dan produk-produk yang dijual pada CV. Mitra Brawijaya yang dilengkapi dengan sistem pencarian data produk yang mudah. Aplikasi *E-commerce* ini dirancang menggunakan pemrograman PHP dan *Jquery,* dengan teknik *Responsive Web Design*.

Dari hasil implementasi dan pengujian aplikasi *E-commerce* bahan bangunan pada CV. Mitra Brawijaya, diperoleh kesimpulan bahwa aplikasi *E-commerce* bahan bangunan pada CV. Mitra Brawijaya memberi kemudahan dalam proses berbelanja yang dapat membantu konsumen dalam menemukan produk yang diinginkan dengan cepat dan dapat dilakukan dimana dan kapan saja.

# *Kata Kunci : E-Commerce, Bahan Bangunan, Responsive Web Design, Web Server, Internet*

# **1. PENDAHULUAN**

CV. Mitra Brawijaya merupakan sebuah usaha yang bergerak dibidang penjualan bahan bangunan. Dalam perjalanan usahanya CV. Mitra Brawijaya telah cukup berkembang dengan baik sebab penjualannya yang telah mencakup beberapa wilayah di kota Samarinda.

Seiring meluasnya wilayah pemasaran CV. Mitra Brawijaya dan perkembangan teknologi telekomunikasi dan informasi menyebabkan banyak sekali pengguna menggunakan *internet* untuk mencari informasi atau mencari barang – barang yang mereka butuhkan tanpa harus pergi ke tokonya secara langsung, yaitu melalui *internet* salah satunya dengan menggunakan *E-commerce*.

Perkembangan teknologi informasi yang disertai perkembangan berbagai macam perangkat *mobile (tablet/ smartphone)* yang mendukung untuk mengakses *internet,* menyebabkan bukan hanya *website* biasa saja yang dibutuhkan, akan tetapi *website responsive* juga dibutuhkan, yaitu *website* yang memberikan pengalaman menonoton yang optimal, mudah membaca di berbagai perangkat baik di *smartphone, tablet* ataupun komputer.

Berdasarkan latar belakang masalah di atas, maka atar, Proses pembayaran hanya dapat dilakukan derlukan sebuah sistem dimana sistem yang dibuat dapat *transfer* melalui *Bank* yang telah ditentukan. diperlukan sebuah sistem dimana sistem yang dibuat dapat memberikan pelayanan yang mudah, aman dan tidak mempersulit pelanggan pada saat melakukan transaksi,

yaitu *website* yang dinamis*,* dengan *Responsive Web Design* menggunakan pemrograman PHP dan *Jquery*, yang berisikan informasi mengenai layanan maupun fasilitas penjualan yang didukung dengan sistem pemesanan (*reservation)* barang sehingga transaksi dapat dilakukan dimana dan kapan saja.

# **2. RUANG LINGKUP PENELITIAN**

Mengingat luasnya ruang lingkup permasalahan yang ada maka permasalahan yang akan diteliti mencakup:

#### **2.1. Halaman** *User* **(***Front End***)**

- Profil CV. Mitra Brawijaya
- 2. Proses pembelian dapat dilakukan jika pelanggan memiliki akun sebagai *member*.
- Untuk menjadi *member* dapat dilakukan dengan mendaftar terlebih dahulu dengan mengisi biodata secara lengkap pada *form* yang sudah disediakan.
- Fasilitas proses pencarian produk
- Informasi mengenai cara pembelian.
- Lokasi pengantaran hanya Kota Samarinda
- Proses pembayaran hanya dapat dilakukan dengan cara
- 8. Kritik dan saran dapat dikirim melalui menu hubungi kami.

Menu tanya jawab/ *Frequently asked questions* (*FAQ*) . 10. Shopping Cart.

# **2.2. Halaman Administrator (***Back End***)**

- Manajemen *input, update* dan hapus data produk.
- Manajemen lihat dan hapus data *member*
- Laporan data penjualan
- 4. Pemeliharaan data :
	- a. Data Produk
	- b. Data Ongkos Kirim
	- c. Data *User*
	- d. Data Member
	- e. Data Transaksi Pemesanan
	- f. Data Status Pemesanan

# **3. BAHAN DAN METODE**

#### **3.1. Bahan – bahan**

# **3.1.1.** *E-Commerce*

Menurut Nugroho (2007), Penjualan secara *online (e commerce)* merupakan prosedur berdagang atau mekanisme jual-beli di *internet* dimana pembeli dan penjual dipertemukan di dunia maya.

Menurut Marpaung (2007) Penjualan secara *online (e commerce)* adalah suatu cara berbelanja atau berdagang secara *direct selling* yang memanfaatkan fasilitas Internet dimana terdapat *website* yang dapat menyediakan layanan "*get and deliver*".

Penjualan secara *online* akan merubah semua kegiatan *marketing* dan juga sekaligus memangkas biaya-biaya operasional untuk kegiatan *trading* (perdagangan).

# **3.1.2.** *Internet*

Sesuai dengan namanya, *Internet (International Network)* menurut Theresia (2009) atau jaringan komputer nasional atau WAN (*Widw Area Network)* adalah kumpulan dari jaringan komputer kecil / lokal atau LAN (*Local Area Network*) yang saling berhubungan.

Seperti nama dari jenis jaringan ini, WAN mencakup lokasi yang cukup besar seperti jaringan computer antar wilayah, kota atau bahkan Negara. Jika didalam LAN dibutuhkan alat bantu yang bernama hub/switch, didalam WAN ini membutuhkan router sebagai penghubung antar jaringan dan modem untuk menghubungkan dengan ISP (*Internet Service Provider)*/ Penyedia layanan internet.

Beberapa istilah-istilah yang sering digunakan apabila menggunakan *internet*, yaitu :

- ADSL (*Asymetric DigitalSubscriber Line)* adalah jenis jaringan yang memisahkan *upstream* dan *downstream* yang dapat berjalan pada kecepatan yang berbeda. Dalam hal ini, *downstream* biasanya lebih tinggi dari *upstreamnya.*
- *Bandwidth* merupakan besaran yang menunjukan seberapa banyak data yang dapat dilewatkan dalam koneksi melalui sebuah *network*. Kecepatan *bandwidth* ini bisa berubah setiap saat tergantung kondisi penggunaan *internet.*
- *Browsing* adalah kegiaatan berselancar, menjelajahi atau melihat isi dari halaman situs-situs di *internet.*
- *Browser* merupakan program aplikasi yang di gunakan untuk *browsing.* Program aplikasi ini bekerja dengan menterjemahkan HTML menjadi halaman *internet* yang siap dijelajahi.
- *Chat* adalah salah satu dari fasilitas dalam jaringan *internet* yang memungkinkan interaksi dengan teks secara *realtime* (tidak ada waktu tunggu).
- *Download* merupakan istilah dari kegiatan mengambil *file* atau objek dari*internet* (*server)* ke computer.
- *E-mail* (*Electronic Mail)* merupakan fasilitas berkirim surat melalui *internet.*
- *E-banking* adalah salah satu macam kegiatan transaksi keuangan atau perbankan yang dilakukan malalui media *internet*.<br>**9.** Homepage merupakan halaman utama sebuah *website*
- yang memuat sebuah informasi singkat tentang apa isi dari *website* tersebut.
- *Host* adalah komputer yang menjadi *server* atau tempat diletakkan isi sebuah *website* yang dinyalakan secara terus-menerus tanpa henti sehingga isi atau alamat dari *website* yang ada didalamnya bisa terus diakses.
- ISP (*Internet Service Provider)* berarti penyedia jasa layanan *internet* selain menggunakan *dial-up.*
- 12. Protokol adalah kumpulan aturan dalam suatu konsep jaringan agar dapat saling terhubung.
- TCP/IP (*Transmission Control Protocol/Internet Protocol*) adalah protokol yang di gunakan untuk menghubungkan jaringan komputer.
- URL (*Uniform Resource Locator*) merupakan istilah dari alamat sebuah *website.*
- *Upload* adalah kegiatan pengiriman data dari komputer lokal ke komputer lainya atau *server* yang terhubung dalam sebuah *network*. *Upload* merupakan kebalikan dari *download.*
- WAP (*Wireless Application Protocol*) merupakan aplikasi yang biasanya terdapat dalam bahan bangunan yang digunakan untuk melakukan koneksi/hubungan dengan *internet.*

# **3.1.3.** *Browser* **dan** *Web Server*

Dalam dunia *web* menurut Sigit (2007), *Browser web* adalah sebuah *software* yang digunakan untuk mengakses/menampilkan halaman *web*. berkomunikasi dengan *Web Server* melalui protokol HTTP*,* yang membaca dan menterjemahkan HTML dan data lainya kemudian menampilakannya secara visual sehingga informasi dapat dibaca.

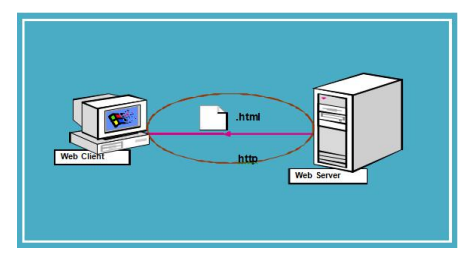

**Gambar 1. Konsep Dasar Browser dan Web Server**

Mekanisme kerja pengaksesan dokumen *web* yang berbasis HTML (*Web Statis*) adalah sebagai berikut :

- *Browser* meminta sebuah halaman *web* ke suatu situs *web* melalui protokol HTTP.
- Permintaan diterima oleh *Web Server.*
- *Web Server* mengirim dokumen yang diminta ke klien
- *Browser* klien menampilkan dokumen yang diterima berdasarkan kode yang terdapat pada dokumen HTML.

# **3.1.4.** *Responsive Web Design*

Menurut Mulhim (2014) *Responsive Web Design* adalah sebuah desain *web*/situs yang dibuat untuk memberikan pengalaman menjelajah *web* secara optimal, mudah dibaca dan bernavigasi, dengan minimum *resizing, panning,* dan *scrolling* di berbagai perangkat (*desktop* dan *mobile*).

Secara sederhana teknik *Responsive Web Design* adalah membuat *website* dapat dibuka melalui media apa saja baik *desktop* maupun *mobile* tanpa kehilangan *content* atau isi dari *website* tersebut dan mudah dalam hal navigasi dan membaca isi dari web tersebut.

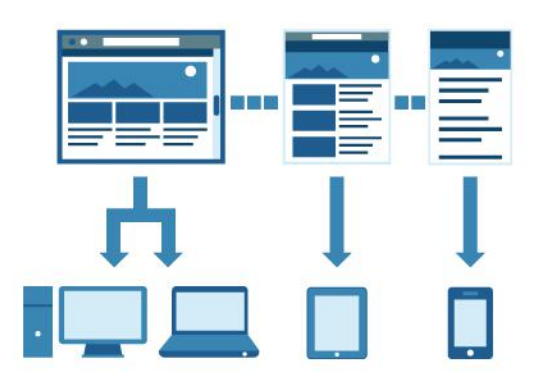

**Gambar 2. Konsep** *Responsive Web Design*

### **3.1.5. Model Air Terjun (***Waterfall***)**

Model *Waterfall* menurut Pressman (2011) adalah model satu arah yang dimulai dari tahap persiapan sampai perawatan, dan model inilah yang dipakai oleh penulis dalam menganalisa sistem yang akan dikerjakan. Adapun tahapan dalam model *waterfall* adalah:

Analisis (*Analysis)*

a. Analisis dan rekayasa sistem (*system engineering and modeling*)

Dalam tahap ini, pekerjaan dimulai dengan menetapkan kebutuhan-kebutuhan piranti lunak untuk semua elemen sistem, karena piranti lunak adalah bagian dari yang penting dari sebuah sistem. Peninjauan dalam tahap ini penting karena piranti lunak harus dapat berinteraksi dengan elemen elemen lainnya seperti piranti keras, manusia, dan basis data.

b. Analisis kebutuhan piranti lunak (*software requirements analysis*) Dalam tahap ini, seorang analis piranti lunak harus menganalisis kebutuhan agar dapat mengetahui seluruh informasi, fungsi, performa, dan antarmuka yang dibutuhkan agar dapat digunakan sebagai dasar sistem yang akan dibangun.

- Perancangan (*design*) Dalam tahap ini, perancangan terhadap piranti lunak dilakukan. Perancangan piranti lunak merupakan sebuah proses yang terdiri atas beberapa langkah yang difokuskan pada empat perlengkapan program yang berbeda yaitu struktur data, arsitektur piranti lunak,
- representasi antar muka, dan prosedur yang detail. Pembuatan program (*coding*) Dalam tahap ini, hasil perancangan diterjemahkan ke dalam bentuk yang dapat dimengerti oleh mesin/komputer.
- Pengujian (*testing*)

Dalam tahap ini, pengujian terhadap program yang telah selesai dilakukan. Proses pengujian difokuskan pada logika dalam program dari piranti lunak untuk memastikan bahwa semua kode program telah diuji. Tujuan dilaksanakannya pengujian ini untuk menemukan kesalahan dan juga untuk memastikan bahwa piranti lunak yang telah dibuat telah sesuai dengan yang diinginkan.

- Pemeliharaan (*maintenance*)
	- Dalam tahap ini dilakukan pemeliharaan terhadap piranti lunak yang telah dibuat. Pemeliharaan dilakukan dengan mengecek apakah ada kesalahan-kesalahan setelah sistem dijalankan, dan setiap kesalahan harus diperbaiki. Selain itu juga dilakukan pengecekan apakah piranti lunak ini dapat beradaptasi dengan segala perubahan yang ada, baik dari segi kebutuhan sistem maupun pengaruh dari luar sistem.

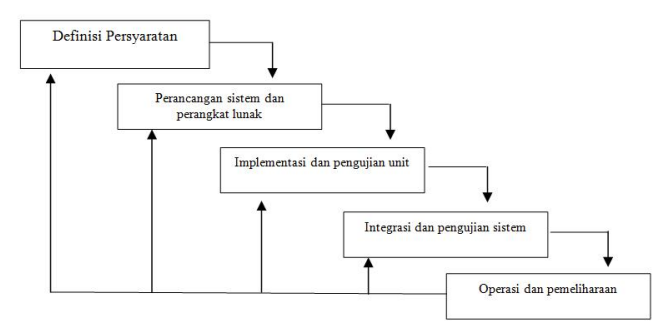

**Gambar 3. Siklus Hidup Perangkat Lunak**

# **3.2. Metode Penelitian**

# **3.2.1. Tempat dan Waktu Penelitian**

Penelitian dilakukan pada sebuah toko penjualan bahan bangunan yakni CV. Mitra Brawijaya yang berlokasidi Jalan Padat Karya, Sempaja Utara. Adapun waktu penelitian dilaksanakan selama kurang lebih 2 (dua) bulan lamanya, dimulai dari tanggal 30 November 2014 sampai dengan 30 Januuari 2015.

# **3.2.2. Metode Pengumpulan Data**

Metode pengumpulan data yang penulis gunakan dengan melakukan beberapa teknik untuk proses pengumpulan data, diantaranya adalah :

- 1. Studi Pustaka
- 2. Studi Lapangan
	- a. Observasi, dengan cara pengamatan langsung ke bagian terkait.
	- b. Wawancara, penulis mengadakan tanya jawab dengan Direktur perusahaan.

# **3.2.3. Metode Pengembangan Sistem**

Metode yang digunakan dalam menganalisis data ini adalah menggunakan metode *waterfall*. Pada metode ini terdapat 5 (lima) tahap untuk mengembangkan suatu perangkat lunak. Kelima tahapan itu tersusun dari atas kebawah, diantaranya *Analysis, Design, Implementasi, Testing,* dan *Maintenance*. Konsep dari metode ini adalah melihat bagaimana suatu masalah secara sistematis dan terstruktur dari atas kebawah.

# **4. RANCANGAN SISTEM/APLIKASI**

#### **4.1. Alur** *Flowchart* **Program**

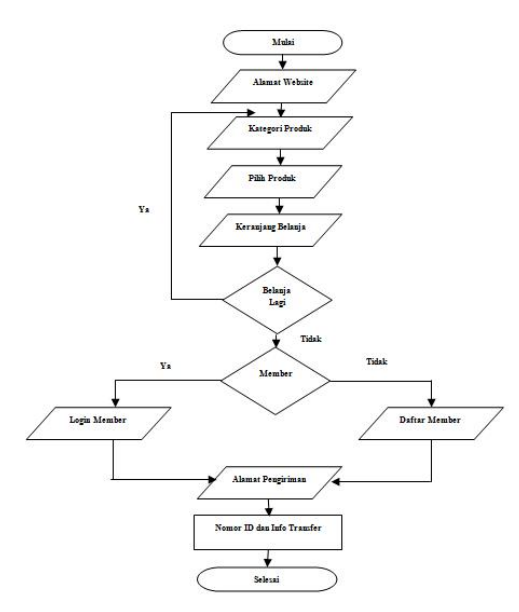

# **Gambar 4.** *Flowchart* **Program Penjualan Bahan bangunan Berbasis** *Web*

Pada *flowchart* sistem penjualan bahan bangunan berbasis *web* ini pertama kali dimulai dengan menuliskan alamat *website* pada *browser* kemudian memilih kategori produk dan memilih produk, selanjutnya akan dibawa ke keranjang belanja. Jika *user* ingin membeli barang yang lain maka *user* akan dibawa untuk kembali pada kategori produk dan jika tidak maka akan dilanjutkan pada halaman member. Apabila telah terdaftar sebagai member makan *user* akan *login* sebagai member, jika belum terdaftar sebagai member maka *user* harus mendaftar terlebih dahulu. Setelah itu *user* mengisi alamat pengiriman dan akan diperoleh data id pemesanan serta info bank yang dipilih untuk melakukan transfer.

#### *4.2. Site Map User*

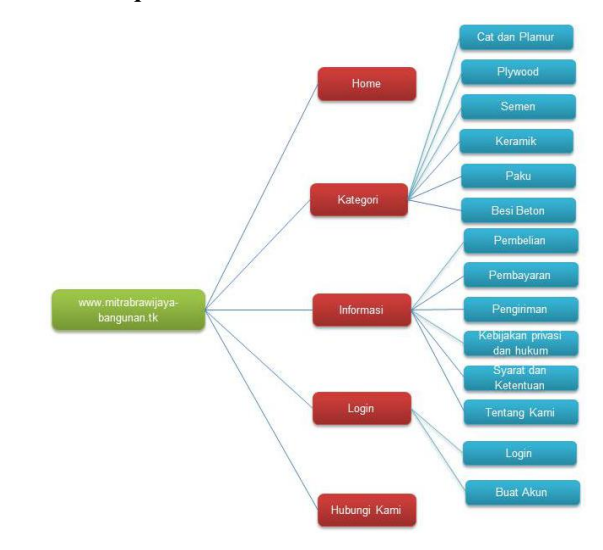

**Gambar 5. Struktur Halaman** *User*

Pada gambar 5 diatas menggambarkan *site map* halaman *user.* Ketika pertama kali membuka *http://www.mitrabrawijaya-bangunan.tk* maka akan terlihat beberapa konten halaman yang dapat diakses, yang pertama adalah halaman *Home* yang berisi keseluruhan halaman *website* tersebut, kemudian halaman kategori yang berisi kategori Produk bahan bangunan yang kami jual dan memiliki turunan proses Keranjang Belanja apabila konsumen telah memilih barang yang akan dibeli, selanjutnya Alamat Pengiriman yang harus diisi untuk memudahkan proses pengiriman kemudian konsumen akan mendapatkan Id Pemesanan dan Info Bank. Selanjutnya halaman Informasi yang terdiri dari halaman Cara Pembelian yang menjelaskan bagaimana cara berbelanja terhadap konsumen yang belum memahami cara transaksi pada toko kami, halaman cara pembayaran yang menjelaskan cara pembayaran disertai daftar bank, halaman pengiriman yang menginformasikan waktu dan biaya pengiriman barang, halaman profil toko, dan halaman tanya jawab. Hubungi Kami dengan mengirim *email*, kemudian *Login* sebagai member dan Buat Akun apabila konsumen belum terdaftar sebagai member.

# **4.3.** *Site Map* **Admin**

Di dalam konten halaman admin ini terdapat beberapa menu yang dapat diakses untuk melakukan pengolahan data, mulai dari menu Katalog yang memiliki kelanjutan proses yakni melakukan tambah, edit dan hapus kategori serta data produk. Menu Penjualan yang memiliki kelanjutan proses yakni melakukan *update* informasi penjualan dan *invoice.* Menu Pelanggan yang berisi informasi tentang pelanggan*.* Menu Administrasi yang memiliki kelanjutan proses yakni melakukan tambah, edit dan hapus karyawan. Menu Statistik dan Menu *Logout* untuk keluar dari halaman admin. Untuk lebih jelasnya dapat kita lihat pada gambar 6.

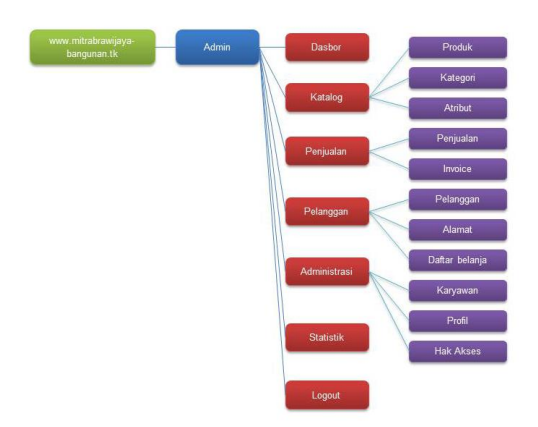

**Gambar 6. Struktur Halaman Admin**

# **4.4. Alur Kerja Sistem Pemesanan**

Adapun sistem pemesanan barang pada *mitrabrawijaya-bangunan.tk* adalah sebagai berikut :

- *User* memilih kategori barang yang diinginkan
- *User* memilih barang yang diinginkan dengan memilih tombol Beli
- *User* akan dibawa pada keranjang belanja jumlah barang yang akan dipesan bisa ditambah pada keranjang belanja.
- *User* akan dibawa pada halaman validasi jika sudah terdaftar bisa melanjutkan belanja dengan mengisikan email dan password yang telah didaftarkan jika belum harus mendaftar terlebih dahulu.
- *User* akan dibawa pada halaman pengiriman.
- *User* akan dibawa pada halaman cara pembayaran.

# **4.5. Rancangan Halaman User**

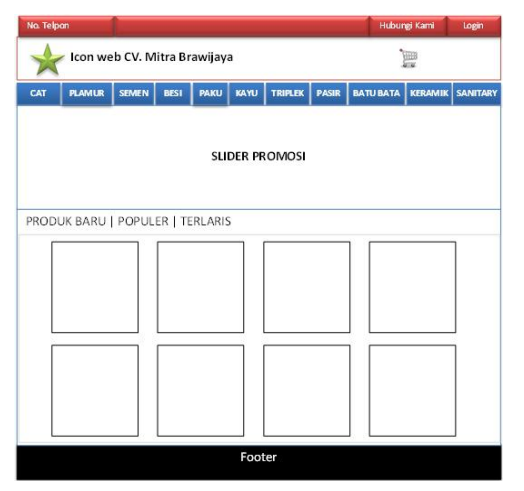

**Gambar 7. Rancangan Halaman** *Website* **Untuk** *User*

Pada gambar 7 mengambarkan tentang tampilan awal dari *website* Mitra Brawijaya, yang mana terdapat menu utama diantaranya Home, Produk, Hubungi Kami, *Login* dan Informasi lainnya di bagian *footer*.

#### **4.6. Rancangan Halaman Admin**

Perancangan halaman antar muka halaman admin dapat dilihat pada gambar 8 dibawah ini :

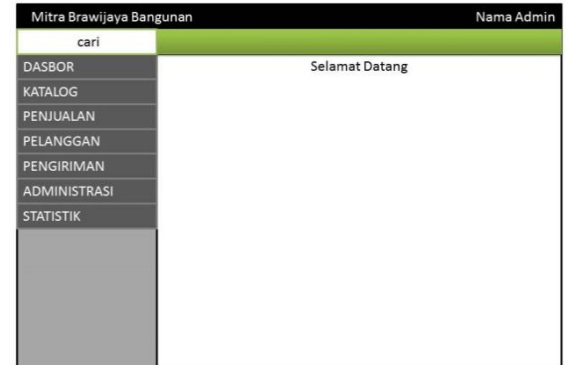

**Gambar 8. Rancangan Halaman** *Website* **Untuk Administrator**

Pada gambar 4.6 mengambarkan tentang tampilan awal dari *website* Mitra Brawijaya untuk *administrator*, yang mana terdapat menu utama diantaranya dasbor, katalog, penjualan, pelanggan, pengiriman, administrasi dan statistik.

# **4.7. Perancangan Basis data**

Adapun basis data yang diperlukan dalam pengolahan data ini adalah sebagai berikut :

1. Tabel Karyawan

| Nama        | $:$ employee                       |  |
|-------------|------------------------------------|--|
| Primary key | $: id$ employee                    |  |
| Keterangan  | : tabel untuk menyimpan e-mail dan |  |
|             | <i>password</i> karyawan           |  |

**Tabel 1. Tabel Karyawan**

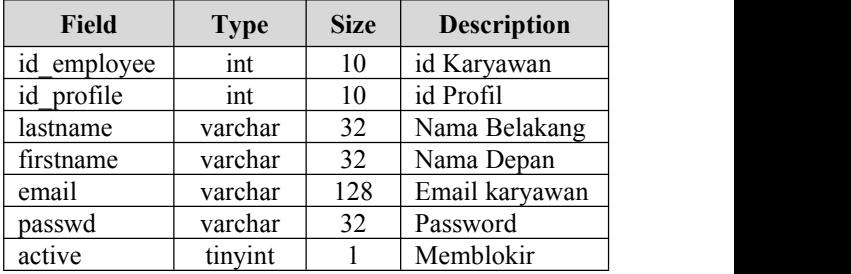

2. Tabel Kostumer

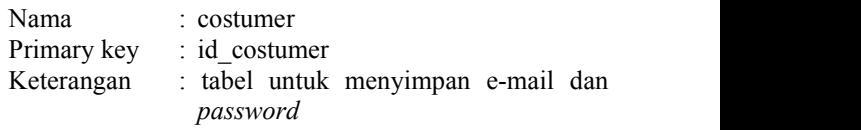

### **Tabel 2. Tabel Kostumer**

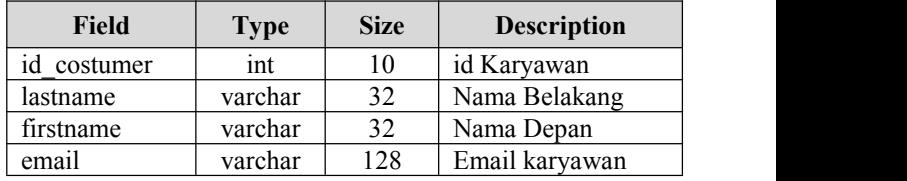

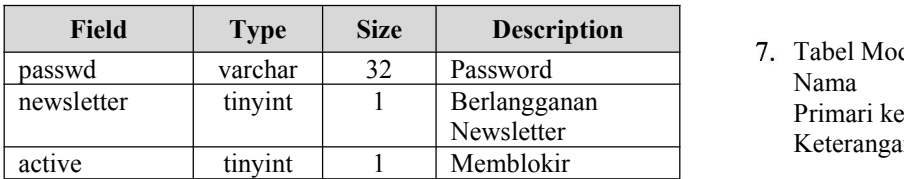

3. Tabel Hubungi

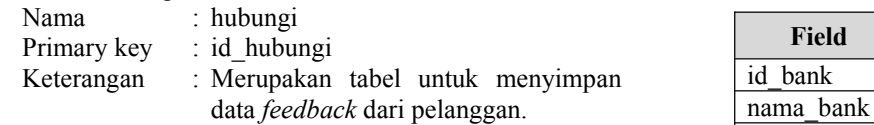

**Tabel 3. Tabel Hubungi**

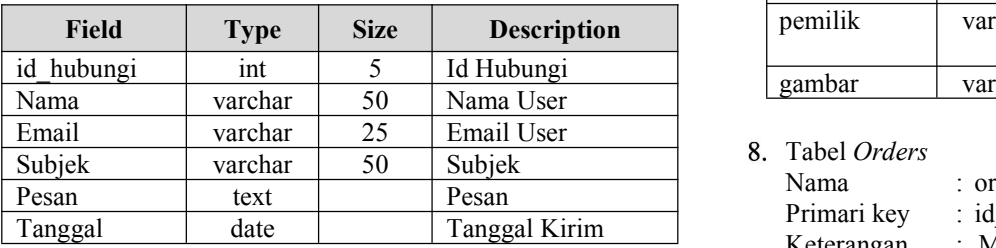

4. Tabel Kategori

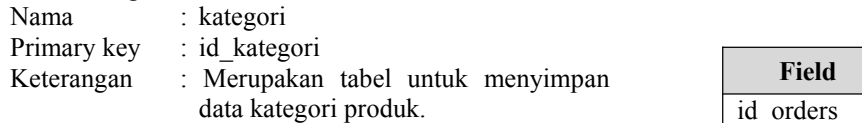

# **Tabel 4. Tabel Kategori**

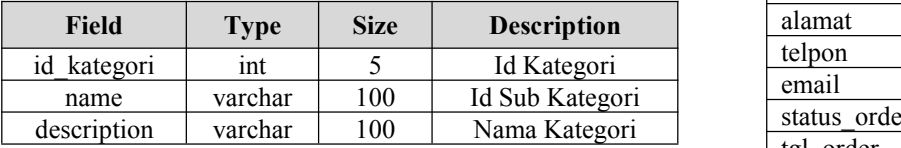

5. Tabel Kecamatan

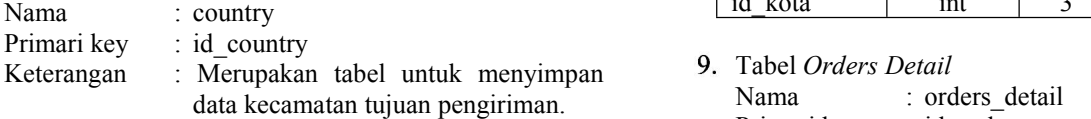

# **Tabel 5. Tabel Kecamatan**

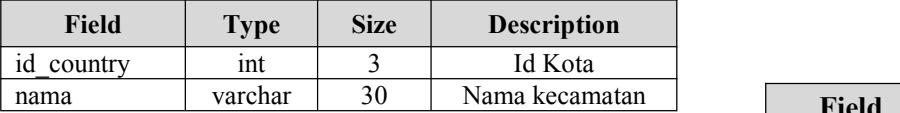

6. Tabel Kelurahan

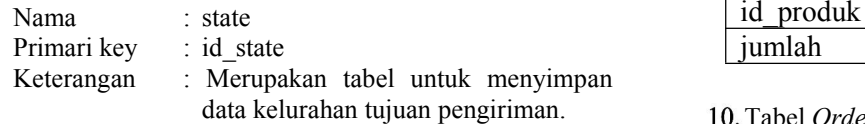

# **Tabel 6. Tabel Kelurahan**

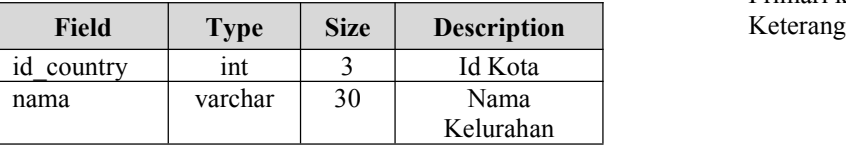

7. Tabel Mod Bank

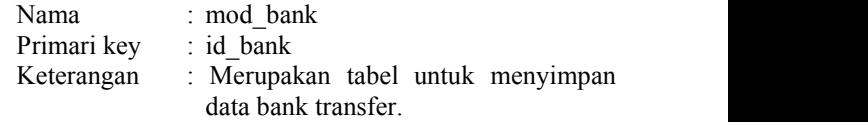

#### **Tabel 7. Tabel Mod Bank**

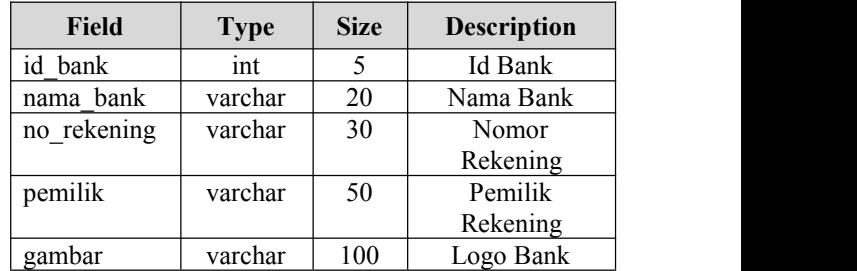

Tabel *Orders*

Primari key<br>Keterangan

: orders<br>: id orders

: Merupakan tabel untuk menyimpan order pelanggan

# **Tabel 8. Tabel** *Orders*

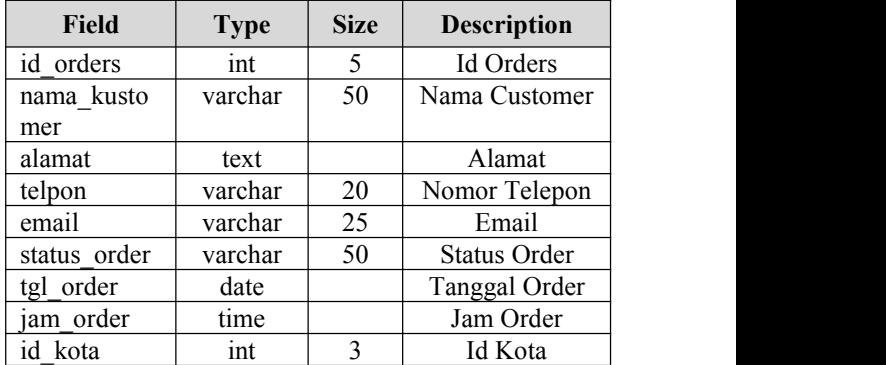

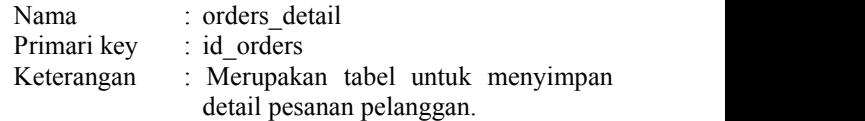

# **Tabel 9. Tabel** *Orders Detail*

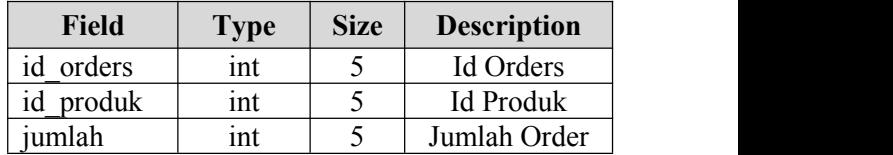

# 10. Tabel *Orders Temp*

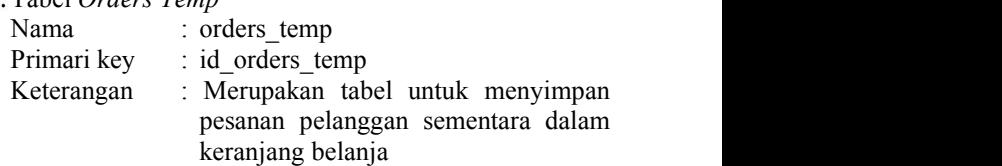

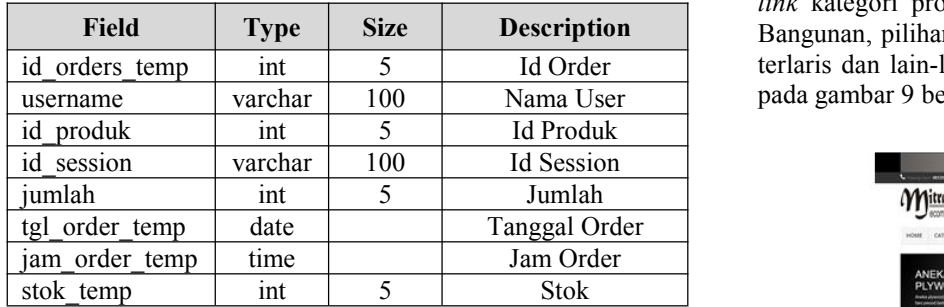

#### **Tabel 10. Tabel** *Orders Temp*

#### 11. Tabel Produk

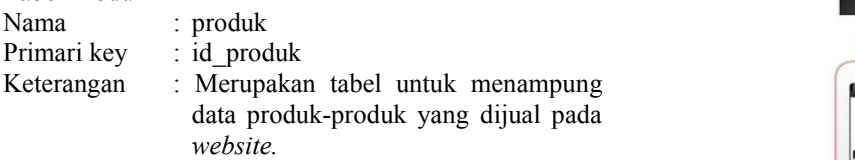

#### **Tabel 11. Tabel Produk**

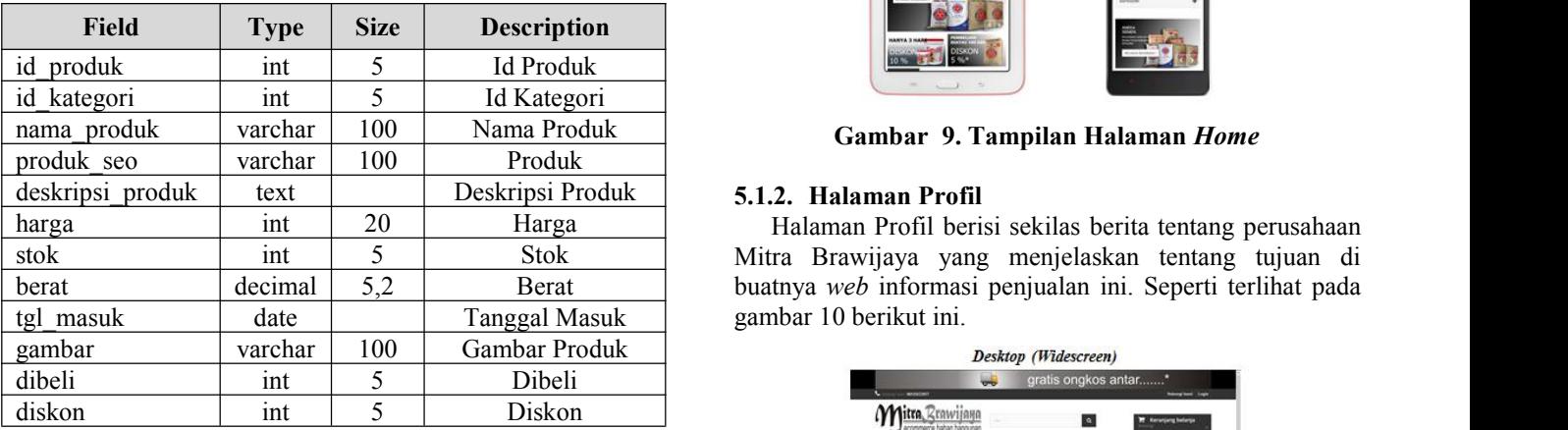

12. Tabel Jasa Pengiriman

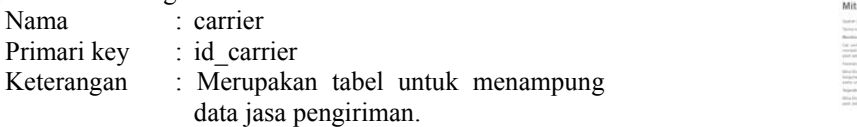

# **Tabel 12. Tabel Jasa Pengiriman**

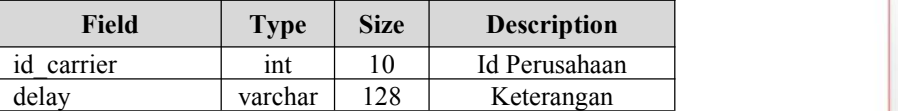

#### **5. IMPLEMENTASI**

# *5.1.* **Halaman** *User*

Halaman *user*merupakan halaman utama dari *web* ini, halaman dimana pelanggan berkunjung dan melakukan transaksi. Ada beberapa halaman yang menjadi *link* pada halaman *user* ini, antara lain :

#### **5.1.1. Halaman** *Home*

Halaman *home* merupakan halaman yang pertama kali terlihat ketika membuka *website* ini. Halaman ini berisi

**Field Type Size Description** Bangunan, pilihan produk terbaru, produk populer, produk tampilan dasar toko yang menyajikan *content* diantaranya *link* kategori produk, informasi tentang Mitra Brawijaya terlaris dan lain-lain. Untuk lebih jelasnya dapat kita lihat pada gambar 9 berikut ini.

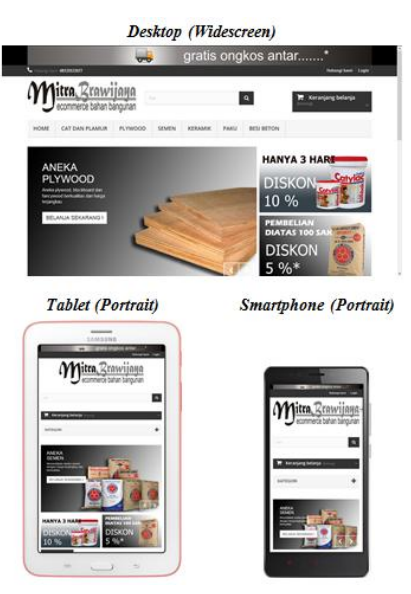

**Gambar 9. Tampilan Halaman** *Home*

Halaman Profil berisi sekilas berita tentang perusahaan buatnya web informasi penjualan ini. Seperti terlihat pada

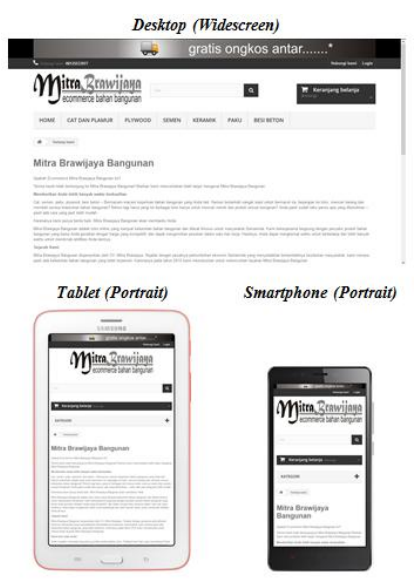

**Gambar 10. Tampilan Halaman Profil**

# **5.1.3. Halaman Produk**

Halaman Produk berisi tentang berbagai macam jenis bahan bangunan yang tersedia sehingga pelanggan dapat mengetahui semua produk bahan bangunan yang di jual oleh Mitra Brawijaya. Pada menu ini *user* dapat mengetahui harga dan merk bahan bangunan yang di jual, bisa kita lihat pada gambar 11.

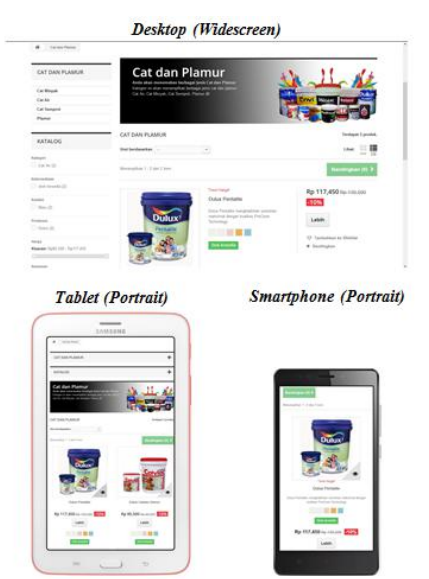

**Gambar 11. Tampilan Halaman Produk**

# **5.1.4. Halaman Cara Pembelian**

Halaman ini menjelaskan tata cara berbelanja pada *website* Mitra Brawijaya*,* sehingga dapat memudahkan pengunjung baru yang mungkin saja belum memahami bagaimana cara bertransaksi pada toko kami, Seperti terlihat pada gambar 12 berikut ini.

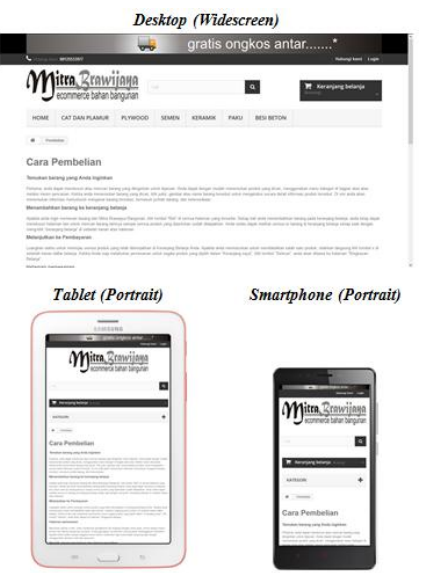

**Gambar 12. Tampilan Halaman Cara Pembelian**

# **5.1.5. Halaman Hubungi Kami**

Halaman ini merupakan media interaksi lanjutan antara *user* dan admin, sebab melalui halaman ini *user* dapat mengirimkan saran dan masukan atau permintaan bantuan yang bersifat *privacy.* Untuk mengirimkan pesan, *user* diharuskan mengisi nama, email serta subjek pesan kemudian isi pesan seperti pada gambar 13 berikut ini.

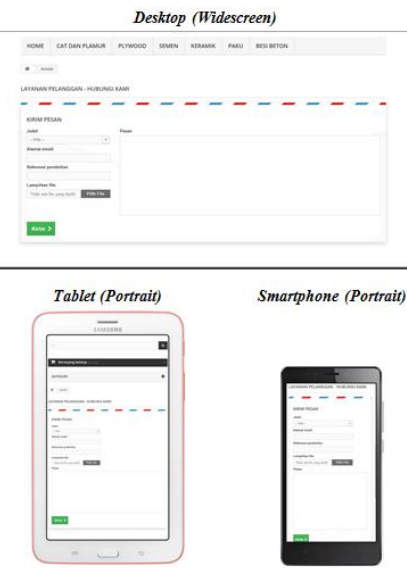

**Gambar 13. Tampilan Halaman Hubungi Kami**

# **5.1.6. Halaman** *Login*

Pelanggan yang sudah terdaftar dapat melakukan transaksi dengan *login* terlebih dahulu sesuai alamat e-mail dan *password* yang telah di*input* pada saat mendaftar, pada gambar 14 dapat kita lihat gambar *login* bagi member.

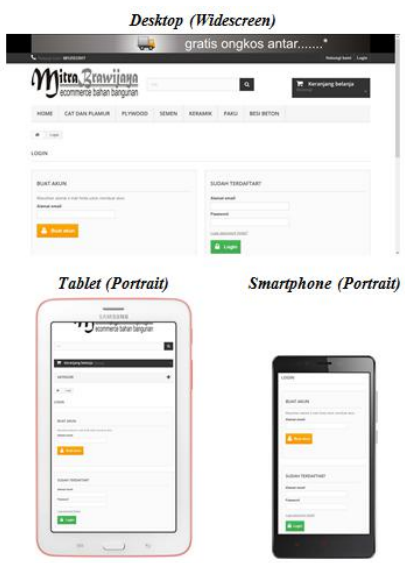

**Gambar 14. Tampilan Halaman** *Login*

# **5.1.7. Halaman Daftar**

Halaman daftar member ini di gunakan untuk pendaftaran member baru yang akan melakukan transaksi pembelian di *website* kami. Bila telah mendaftar menjadi member user tidak perlu lagi melakukan pendaftaran tetapi langsung masukan *username* dan *password* pada menu *login*. Seperti terlihat pada gambar 15 berikut ini.

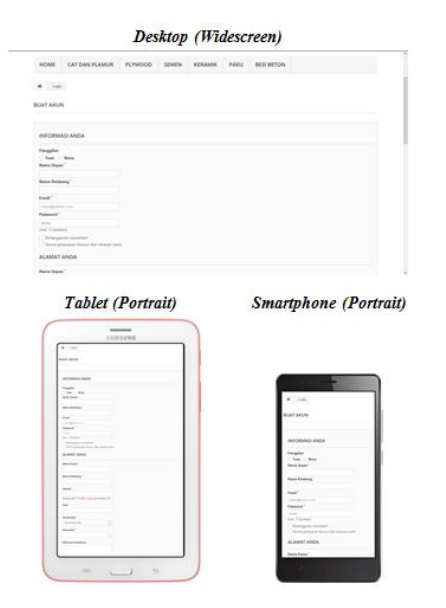

**Gambar 15. Tampilan Halaman Daftar**

# **5.2. Halaman Administrator**

Halaman administrator berfungsi untuk mengelola semua *content* yang ditampilkan pada halaman *user.* Halaman ini hanya dapat digunakan oleh admin *web* atau Sebelum masuk ke halaman utama administrator, terlebih dahulu harus memasukkan *username* dan *password* admin sebagai autentifikasi dari halaman admin ini. Tampilannya seperti pada gambar 16.

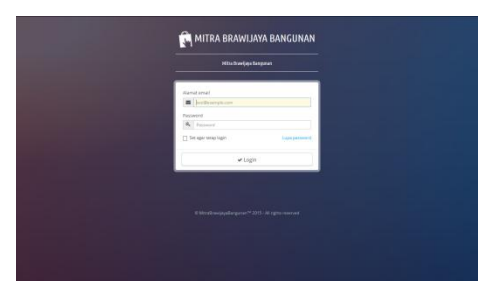

**Gambar 16.** *Form Login* **Administrator**

# **5.2.1. Halaman Admin**

Merupakan tampilan *form* utama *admin* setelah berhasil melakukan *login,* yang menyediakan menu untuk mengubah, menambah, menghapus isi dari *website* dan juga mencetak laporan penjualan seperti terlihat pada gambar 17.

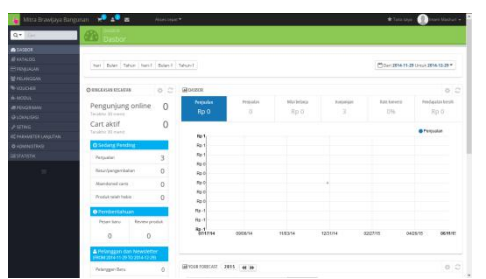

**Gambar 17. Tampilan Halaman Admin**

# **5.2.2. Halaman Edit Profil**

Halaman ini merupakan halaman untuk menjelaskan gambaran singkat atau sekedar perkenalan mengenai MitraBrawijaya-Bangunan*,* agar pengunjung tidak ragu untuk berbelanja. Seperti terlihat pada gambar 18 dibawah ini

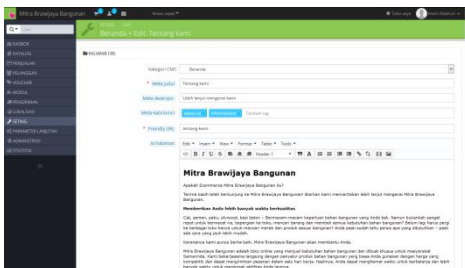

**Gambar 18. Tampilan Halaman Edit Profil**

# **5.2.3. Halaman Tambah Produk**

Merupakan tampilan *form* untuk mengubah dan menambahkan produk apa saja yang akan di jual di Mitra Brawijaya. Seperti terlihat pada gambar 4.17

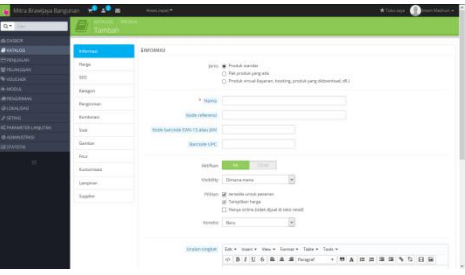

**Gambar 19. Tampilan Halaman Tambah Produk**

# **5.2.4. Halaman** *Detail Order*

Halaman ini ialah tampilan *detail order* masuk dari pelanggan yang melakukan transaksi penjualan secara *online*. Tugas admin disini melakukan verifikasi untuk menentukan apakah *user* benar-benar sudah melakukan pembayaran atau belum. Apabila *user* telah melakukan pembayaran maka admin mennganti status order pengiriman barang menjadi "dikirim". Seperti terlihat pada gambar 20 berikut.

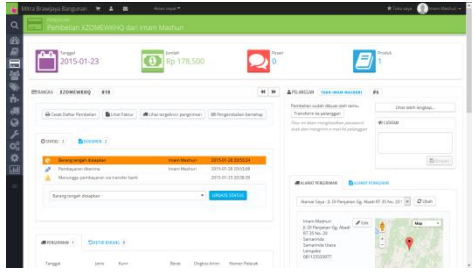

**Gambar 20. Tampilan Halaman** *Detail Order*

# **5.2.5. Halaman Pelanggan**

Halaman ini berfungsi menampilkan data pelanggan yang telah melakukan transaksi pembelian *online* melalui *website* Mitra Brawijaya Bangunan*.* Pada halaman ini admin mempunyai hak penuh untuk memblokir pelanggan bila melakukakan kebohongan data atau tetap menjadikan pelanggan bila data yang diberikan adalah benar. Dapat kita lihat pada gambar 21 berikut ini.

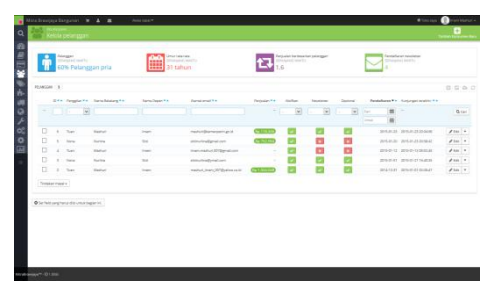

**Gambar 21. Tampilan Halaman Pelanggan**

# **6. KESIMPULAN**

Dari hasil penelitian dan pembahasan yang dilakukan, maka dapat ditarik sebuah kesimpulan sebagai berikut :

- Penyelesaian pekerjaan yang tadinya masih bersifat *of line* dapat dilakukan secara *online* dan salah satunya dengan menggunakan Aplikasi *E-commerce* Bahan Bangunan.
- Data pemesanan atau member dapat dilihat pada tampilan Aplikasi *E-commerce* Bahan Bangunan.
- 3. Dengan adanya hasil tampilan sistem, maka penyimpanan data Aplikasi *E-commerce* Bahan Bangunan menjadi lebih mudah dan efisien.
- Tampilan *website* Aplikasi *E-commerce* Bahan Bangunan yang bersifat *responsive* memudahkan bagi *user* untuk berbelanja dimana saja.
- Admin juga dapat mengecek data pelanggan dimana saja dengan menggunakan *tablet* atau *smartphone*.

# **7. SARAN**

Berdasarkan kesimpulan diatas, maka penulis ingin menyampaikan beberapa saran sebagai berikut :

- Diharapkan untuk pengembangan sistem ini selanjutnya dapat membahas mengenai *security system* dimana *security* merupakan hal paling berpengaruh untuk sebuah sistem penjualan *online.*
- Aplikasi *E-commerce* Bahan Bangunan dengan *Responsive Web Design* ini masih dapat dikembangkan lagi dengan sistem pembayaran secara *online* seperti *PayPal* atau kartu kredit dan pembayaran secara COD (*Cash On Delivery)* dengan wilayah tertentu.

# **8. DAFTAR PUSTAKA**

- Ari Theresia, 2009, *Membongkar Misteri Internet,* Yogyakarta: Andi offset dan Madcoms
- Departemen Pendidikan Nasional, 2008, *Kamus Besar Bahasa Indonesia, Balai Pustaka*
- Erhans Anggawirya, 2005, *Macromedia Dreamweaver MX 2004 Mendesain Web*, PT.Ercontara Rajawali & *Web Information Technology*, Jakarta.
- Febrian, 2004, *Belajar Interaktif PHP & MySQL dengan Dreamweaver*, Palembang: Maximom.
- Hakim Lukmanul. 2010, Bikin Website Super Keren denga PHP dan JQuery, Yogyakarta: lokomedia.
- Jhonsen, 2004, *Panduan Lengkap Menjadi Web Designer Untuk Pemula*, PT.Elex Media Komputindo, Jakarta.
- Jogiyanto, 2005, Membangun Aplikasi Berbasis PHP dan MySQL, Yogyakarta: Andi.
- Moekijat, 2011, *Sistem Informasi Komputer,* Jakarta: PT. Elex Media Komputindo.
- Mulhim Imam, 2014, Desain Web untuk Desktop dan Mobile dengan Responsive Web Design, Palembang: Maxikom.
- Nugroho Bunafit, 2004, *Apliksi Pemograman web dinamis dengan PHP & MySQL*, Yogyakarta : Gaya Media.
- Pangestu, 2009, Perancangan Sistem Informasi dan Aplikasinya, Yogyakarta : Gava Media.
- Pressman Roger, 2011, *Rekayasa Perangkat Lunak Pendekatan Praktisi* (Buku Satu), Yogyakarta: Andi Offset.
- Sugianto, 2010, *Sistem Informasi Penjualan Herbal pada ADAHERBAL Berbasis Web*, Skripsi.
- Suherman Muhammad 2009, *Sistem Informasi Penjualan Berbasis Web atau Toko Online pada Toko Buku Azis Samarinda,* skripsi.
- Sutoro, Djoko, 2007, *Membuat Sistem Informasi Penjualan Berbasis Web,* Yogyakarta : Gava Media.
- Suyanto Asep Herman, 2009, *Step by Step: Web Design Theory and Practices*, Yogyakarta: Andi Offset.
- Suyantoro Sigit, 2007, *Mendesain website dengan Photoshop, FrontPage dan Pemograman PHP & MySQL,* Yogyakarta: Andi offset dan Madcoms.
- Yeni, 2010, *Sistem Penjualan Cindera Mata Suku Dayak Secara Online pada Toko Eva Samarinda,* skripsi